# Femap カスタマイズツール集 *NST アシスト 2024.1* のご案内

《NST アシストとは?》

NST アシストは、Femap をより便利に使うための、69 個の Femap カスタマイズツール群です。

Femap の標準機能にはない機能や、手間がかかる操作の簡単化・効率化を実現するためのツールをご用意しております。 Femap の保守契約のあるユーザ様は無料でお使いいただくことができますので、ぜひご利用ください。

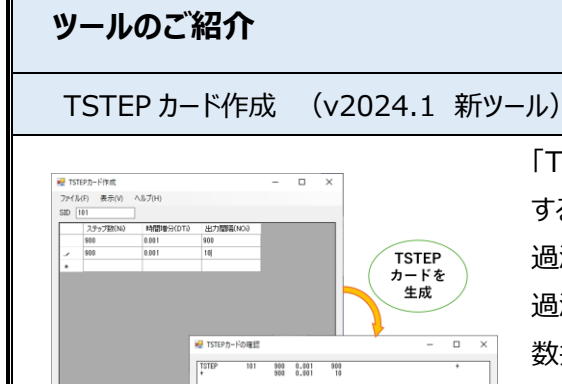

レフケースコントロールコマンFICTST

「TSTEP カード作成」は、TSTEP カードを作成し、解析セットやファイルに保存 するためのツールです。

過渡応答解析を行う際、解析のタイプによっては、 Femap の標準機能では、 過渡時間ステップ間隔を 1 組しか指定することができず、時間ステップ間隔を複 数指定したい場合は手入力でカードを追加する必要があります。

本ツールを使用することで、表に数値を入力するだけで TSTEP カードの形式の テキストを生成することができるため、簡単にカードを追加することができます。

関連エンティティ検索 (v2024.1 新ツール)

**OK キャンセル** 

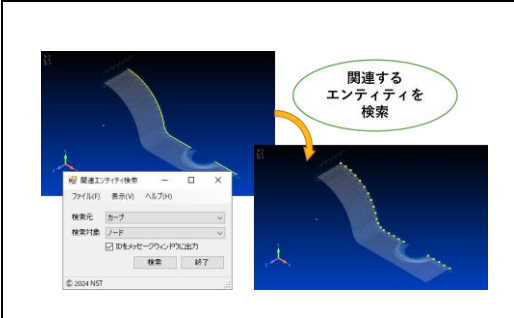

「関連エンティティ検索」は、エンティティが参照している別のタイプのエンティティを 検索するためのツールです。

ノードやエレメントに関連付けられているジオメトリ、ジオメトリに関連付けられて いるノードやエレメントなど、エンティティのタイプを指定して、関連のあるエンティテ ィを検索することができます。

ジオメトリ荷重の展開ができなかったとき、マテリアルやプロパティを削除しようとし てできなかった場合などに、その関連付けの状態を確認することができます。

#### 線要素軸方向チェック

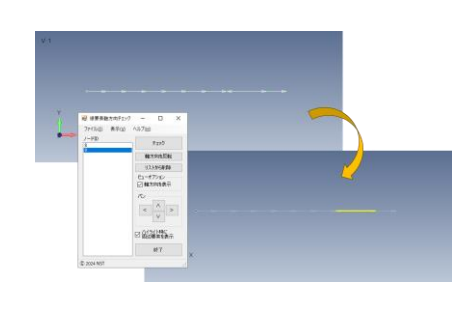

「線要素軸方向チェック」は、軸方向がそろっていない可能性のある線要素を検 出するためのツールです。

通常、線要素の軸方向を確認する場合は、軸方向を表示した状態で線要素 を辿り、目視で確認するため、要素数が多いほど確認が大変です。そこでこのツ ールを使うことで、「2 つ以上の線要素の始点(終点)になっている」ノードを検出 して、向きを確認するべき要素を絞り込むことができます。また、モデルをスクロー ルさせる補助機能もありますので、線要素をたどっていく作業も簡単になります。

カラーリスト

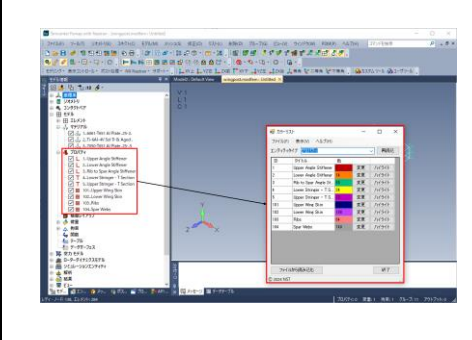

「カラーリスト」は、プロパティやマテリアルの色を、一覧表示して確認し、変更する ことができるツールです。

プロパティやマテリアルの色は、モデルウィンドウには表示されないため、編集画面 から確認するか、エレメントをプロパティカラーやマテリアルカラーで表示して確認 する必要があります。「カラーリスト」を使用することで、今定義されているプロパテ ィやマテリアルの色を一覧表示し、使用されているカラーID を確認したり、見づら い色を簡単に変更することができます。また、エンティティ ID とカラーID を定義し た CSV ファイルを読み込み一括で色を変更することもできます。

RSSCON カード作成

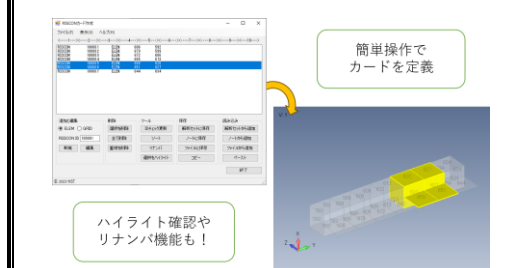

「RSSCON カード作成」は、Femap の標準機能では非対応の RSSCON カ ードの作成を補助するツールです。Femap 上で節点やシェル要素、ソリッド要 素を選択してカードを作成し、解析セットやファイルに保存することができます。 未使用 ID を使ったリナンバや座標ごとのソートなど、カードを確認・整理もでき、 RSSCON カードをより簡単かつ分かりやすい操作で作成することができます。

ブーリアン EX

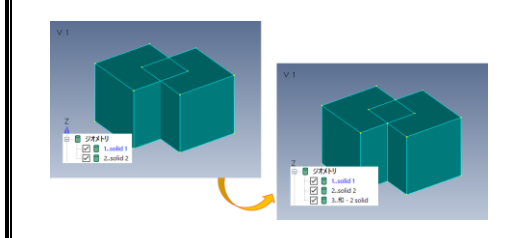

「ブーリアン EX」は、[ジオメトリ]-[ソリッド]コマンドの[和]、[差]、[積]、[埋込 み]の処理を、元のジオメトリを消さずに行うツールです。 Femap のコマンドでは元になったジオメトリが消えてしまいますが、このツールを 使用すれば、元のジオメトリを残したまま処理することができます。また、繰り返し 処理もできますので、何度もコマンドを呼び出す手間を省くことができます。

## **導入方法**

弊社ウェブページ内のユーザーサポート専用ページより、セットアップファイ ルをダウンロードし、インストールを行ってください。その後、NST アシスト 専用ライセンスファイルの設定と Femap ツールバーへの登録をすれば NST アシストのセットアップは完了です。詳しい手順は下記の URL をご 参照ください。

〇ユーザサポート専用ページへのログイン

<https://user.cae-nst.co.jp/members/login>

ログイン後、左側のメニューから「NST アシスト」ページをご参照ください。 ※以前のバージョンの NST アシストはアンインストールしてください。

## **NST アシストへのご要望を募集しています!**

NST アシストは、ユーザ様のご要望をもとに、新しいツールの開発や、既存ツールの改良を行 い、より便利に、より使いやすいツール集へと進化するツール集です。

NST アシストへのご意見・ご要望がございましたら、メールまたはご要望入力フォームへお寄せい ただけますと幸いです。

NST アシストサポート: toolsupport@cae-nst.co.jp ご要望入力フォーム[:https://forms.office.com/r/cgHZCbJwic](https://forms.office.com/r/cgHZCbJwic) ▲ご要望入力フォーム▲

#### **お問い合わせ先**

株式会社 エヌ・エス・ティ 〒112-0002 東京都文京区小石川 4-20-3 ベルスクエア小石川 4F Tel: 03-3818-0441 Fax: 03-3818-0440

E-mail: [info@cae-nst.co.jp](mailto:info@cae-nst.co.jp)

URL:<https://www.cae-nst.co.jp/>

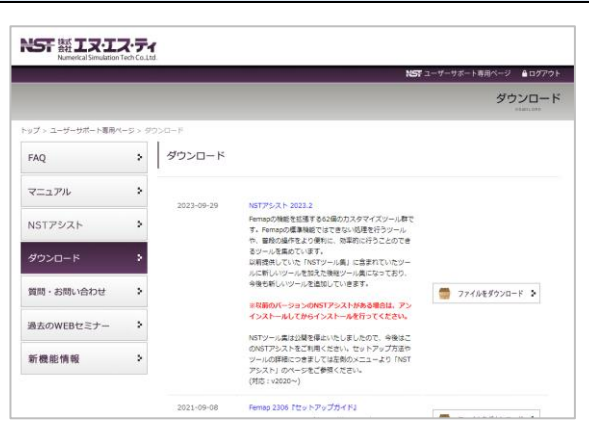

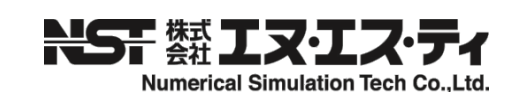